## Je veux imprimer / Photocopier / Scanner

Des copieurs sont à votre disposition pour photocopier, scanner et imprimer des documents en noir et blanc ou en couleur, au format A4 et A3.

Vous retrouverez toutes les informations pour

- **activer** votre carte sciences po,
- **imprimer** depuis votre ordinateur personnel ou depuis les postes publics,
- **scanner** vos documents et les envoyer directement par email en pièce jointe sur votre adresse email sciencespo ou sur une clé USB
- et consulter le montant de votre **crédit d'impression** depuis les copieurs

sur le **[site web de la bibliothèque](https://www.sciencespo.fr/bibliotheque/fr/etudier/photocopier-imprimer.html)**

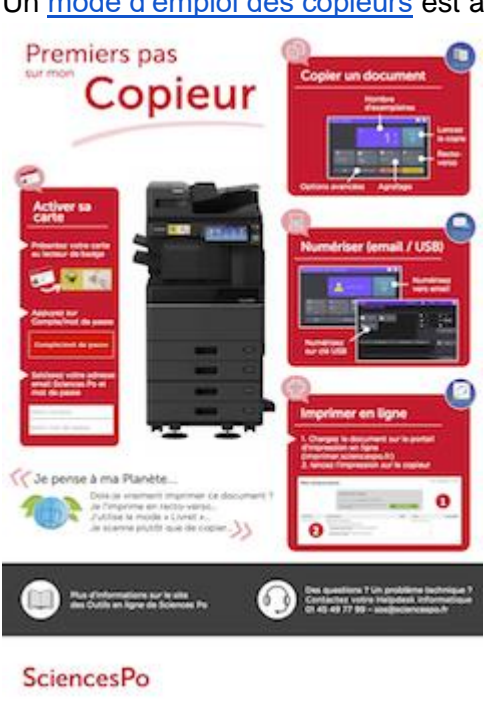

Un [mode d'emploi des copieurs](http://www.sciencespo.fr/ressources-numeriques/sites/sciencespo.fr.ressources-numeriques/files/guide_utilisateur_impression_etudiants_FR.pdf) est à votre disposition

## Et n'oubliez pas **[les bonnes pratiques d'impression](http://www.sciencespo.fr/ressources-numeriques/content/limpression) !**

Pour lancer ces impressions vous avez les postes publics de la bibliothèque mais également d'autres ordinateurs disponibles dans les **[salles en libre service](http://www.sciencespo.fr/ressources-numeriques/content/les-salles-libre-service)** de Sciences Po L'institution vous offre également un **[Service reprographie](http://formation.sciences-po.fr/contenu/service-reprographie#_ga=2.63020719.1257054129.1598446295-1092680144.1570209775)** pour des travaux plus volumineux ou spécifiques.

Pour tout problème, question ou dysfonctionnement, merci de contacter le Helpdesk (sos@sciencespo.fr / 01 45 49 77 99)